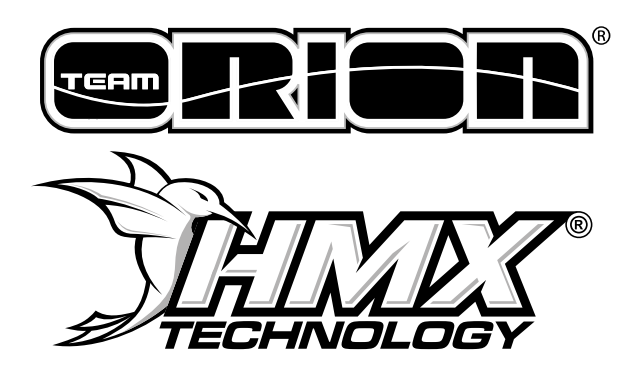

# **INSTRUCTION MANUAL**

More documents: [Quick Start Guide](http://www.hmxtechnology.com/wp-content/uploads/2017/05/HMX_Quickstart.pdf) | [Blinky/Modified User Guide](http://www.hmxtechnology.com/wp-content/uploads/2017/05/FAQ_Blinky_Modified.pdf)

# **Thank you for the purchase of the multi-time US National Champion HMX® Technology speed controller, incorporating the latest brushless speed controller technology.**

## **WARNINGS**

- Do not let children use this product without the supervision of an adult.
- Never leave the ESC unsupervised while it is powered on.
- The ESC might get hot during use, be careful when handling it.
- Always disconnect the battery after use, do not store with the battery connected.
- Do not use near flammable materials.
- If the ESC overheats, emits smokes or burns, immediately discontinue use, disconnect the battery and seek assistance.
- Setup of this ESC requires the use of mobile devices and/or computers. Team Orion does not guarantee that your current devices or USB cables are compatible for use with the HMX ESC. Team Orion takes no responsibility for eventual damage to these devices, persons or surroundings resulting of their use with the HMX ESC.

#### **WARRANTY**

Team Orion guarantees this product to be free from manufacturing and workmanship defects. The warranty does not cover incorrect installation, components worn by use, or any other problem resulting from incorrect use or handling of the product. No liability will be accepted for any damage resulting from the use of this product. By the act of connecting and operating this product, the user accepts all resulting liability. Is considered incorrect use:

- Failure to follow instructions.
- Improper use of the product (abusive use, out of spec,etc.)
- Failure to adapt settings for proper function (improper connections, wrong gearing, installation, setup, etc.).
- Overload, overheating (desoldering, melting, etc.).
- Running in inadequate conditions (damage or rust from rain, humidity, etc.).
- Improper maintenance (presence of dirt, etc.).
- Disassembly, modification by the user (modifying original connectors, wires, components, etc.).
- Mechanical damage due to external causes.

#### **CONNECTION**

The HMX ESC is intended for use with motors equipped with sensors only, the ESC will not work without a working sensor connection. You must respect the A-B-C wire connection order or the ESC will not work. **Note**: The motor rotation direction cannot be changed in the software.

## **CALIBRATION AND SETUP**

The HMX ESC requires the use of a mobile device or a Windows PC to calibrate and setup. Always power the HMX ESC with a battery when connecting it to a mobile device or PC.

#### **MOBILE DEVICES**

For wired connection Android devices must have OTG (On-The-Go) capability, this allows for direct device to device connections. Most Android devices have this feature, refer to you device manufacturer literature if you need further information. For IOS devices a Bluetooth dongle is in development and will be released soon. Android devices will also be able to use this Bluetooth dongle when it's released. To connect the HMX ESC to your Android device, use the OTG Micro USB cable supplied with the ESC. Connect the cable to the Micro USB connector on the ESC and to your Android device. **Note:** the HMX will draw power from your Android device when it is connected with the cable. Make sure that the device's battery is charged.

## **WINDOWS PC**

You can connect the HMX ESC to a Windows PC using a standard USB to Micro USB cable. When you connect the ESC to your PC for the first time, you need to be online and a driver should be automatically installed. After installation, the HMX ESC should show has a COM PORT in your device manager. You can find the mobile device APP from their respective official stores, the Windows app and firmwares can be downloaded from our website www.hmxtechnology.com

## **CALIBRATION**

You will find the calibration function inside the apps. Once your ESC is connected, powered ON and functional, simply launch the app (Mobile or PC), find the calibration function and follow the onscreen information. **Note:** switch ON your transmitter before powering ON the ESC and starting the calibration

#### **LED FUNCTION**

The LED located on the ESC gives information about the current status of the ESC.

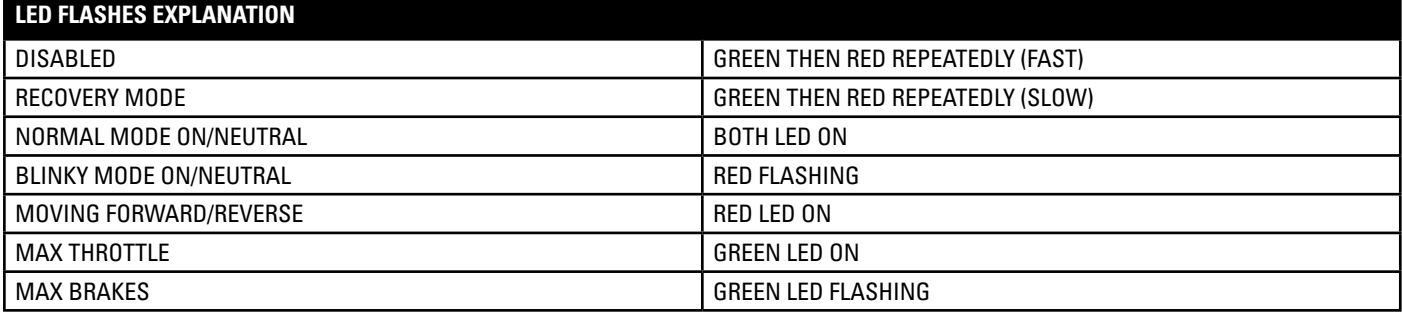

#### **ERROR LED (BOTH LED FLASHING)**

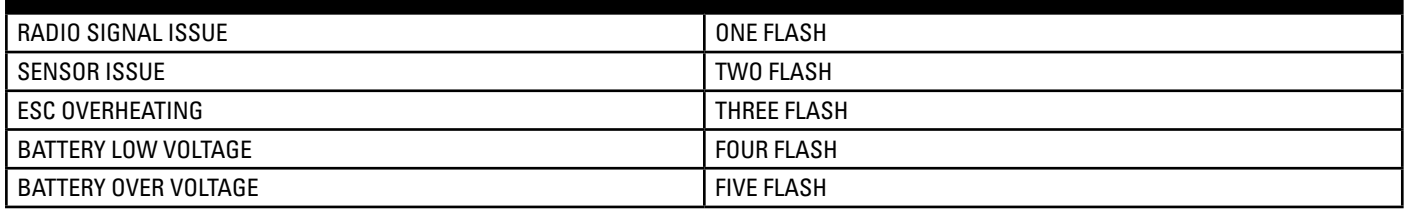

### **TROUBLESHOOTING / PC APP STATUS MONITOR**

The PC app has a monitoring tab that shows the current status of the ESC. It displays realtime information such as battery voltage and temperatures and also if there are any issues. The PC app is our preferred method for troubleshooting the ESC. Faults are separated in two columns, history for a fault that exists or existed since the last time the ESC was powered ON and Realtime for faults that currently exist.

#### **NO FAULTS (ALL GREEN) SHOULD BE PRESENT FOR THE ESC TO FUNCTION!**

- If there are no Realtime faults but there is some historic faults, it may indicate an intermittent issue with the radio, sensor, cooling or battery.
- Radio, indicates an issue with the radio signal that the ESC receives. Make sure that your radio equipment is functional.
- Sensor, indicates a sensor issue, either with the motor sensor or with the sensor cable. Replace the motor sensor or sensor cable.
- Overheat, indicates that the ESC is overheating, temperature limit is set at 110°C. Make sure that the cooling fan is functional and/or improve the air flow around the ESC.
- Low voltage, indicates that the battery voltage has gone below the preset cut-off voltage. Use a charged or functional battery to fix the issue. With a damaged/worn/low power battery, If the load on the motor/ESC is too high the battery voltage can also go below this limit, even if the battery is charged.
- High voltage, indicates that the battery voltage is over the physical limit of the ESC or the limit fixed in the firmware. Depending on the ESC type we have fixed different limits for maximum battery voltage.

## **GENERAL SETTINGS**

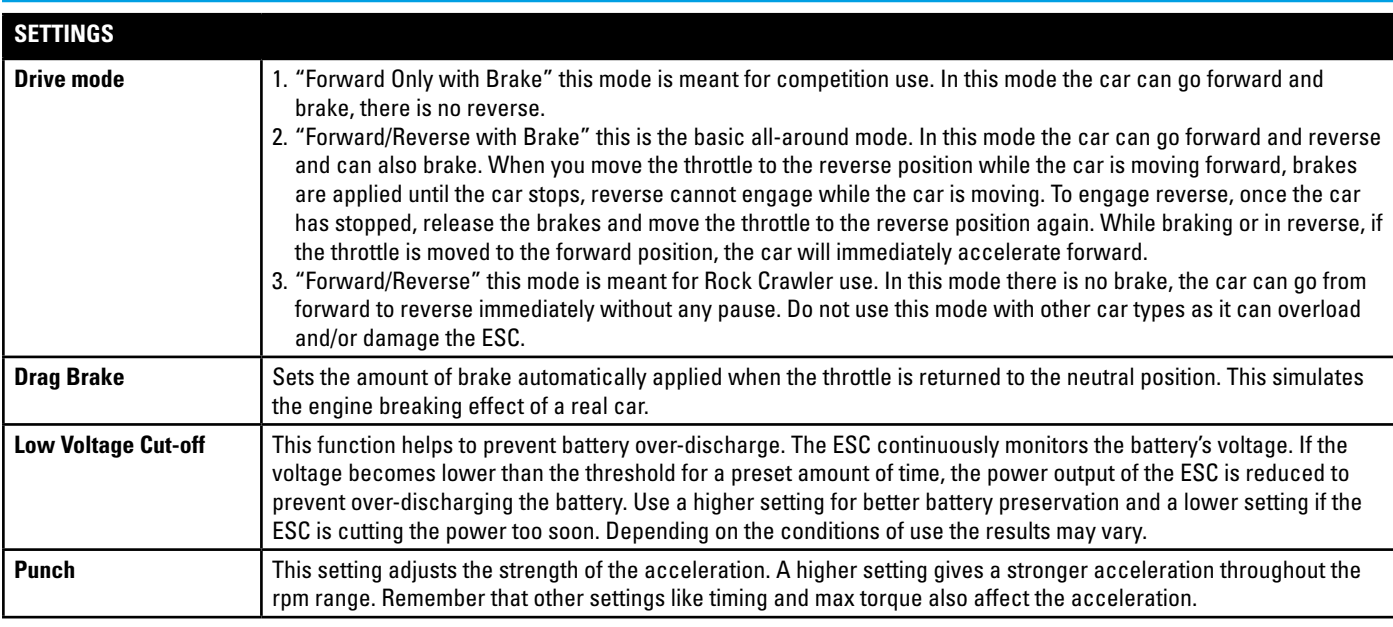

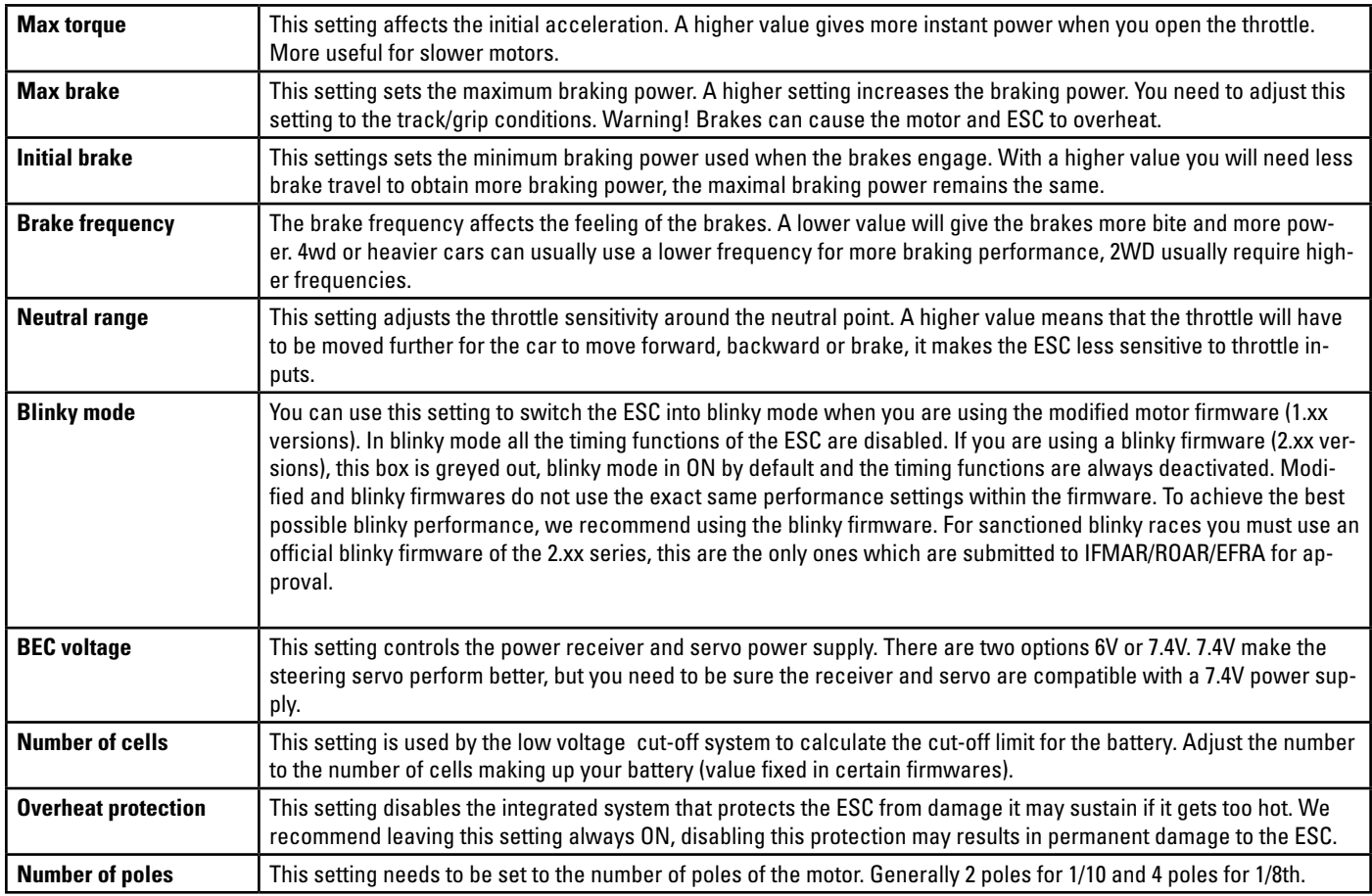

## **TIMING**

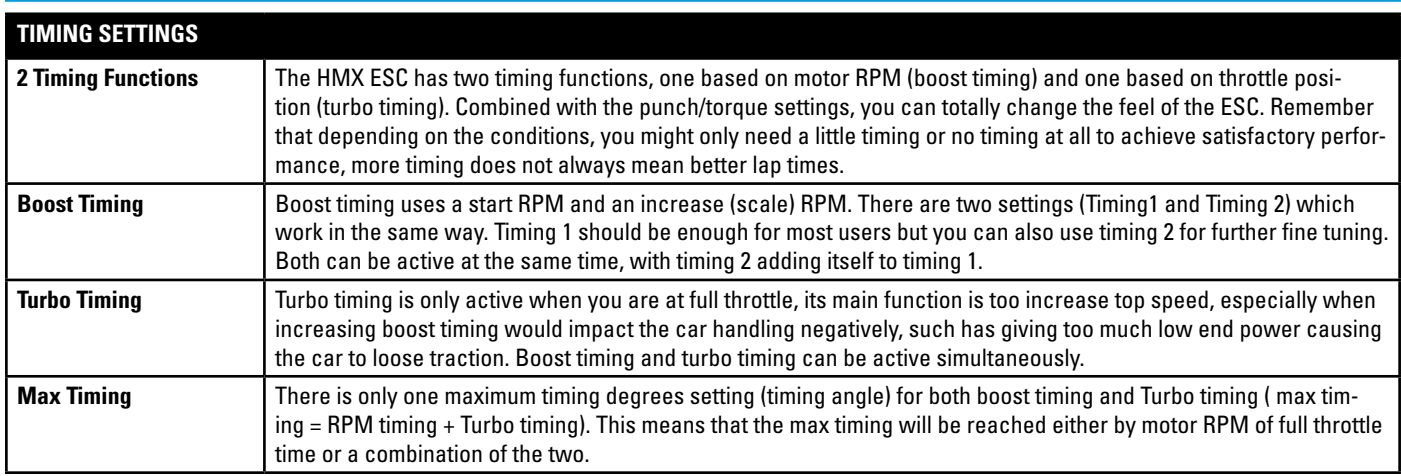

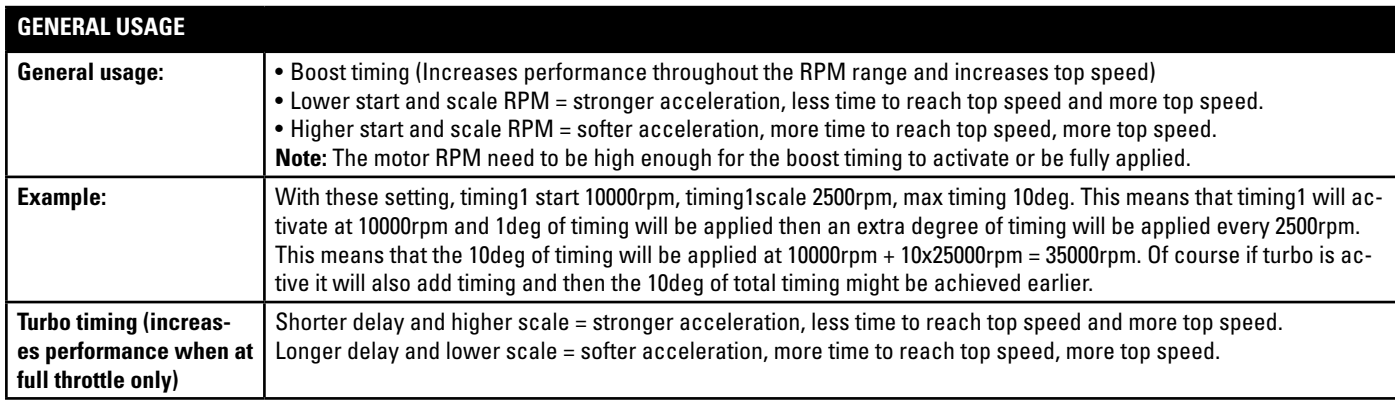

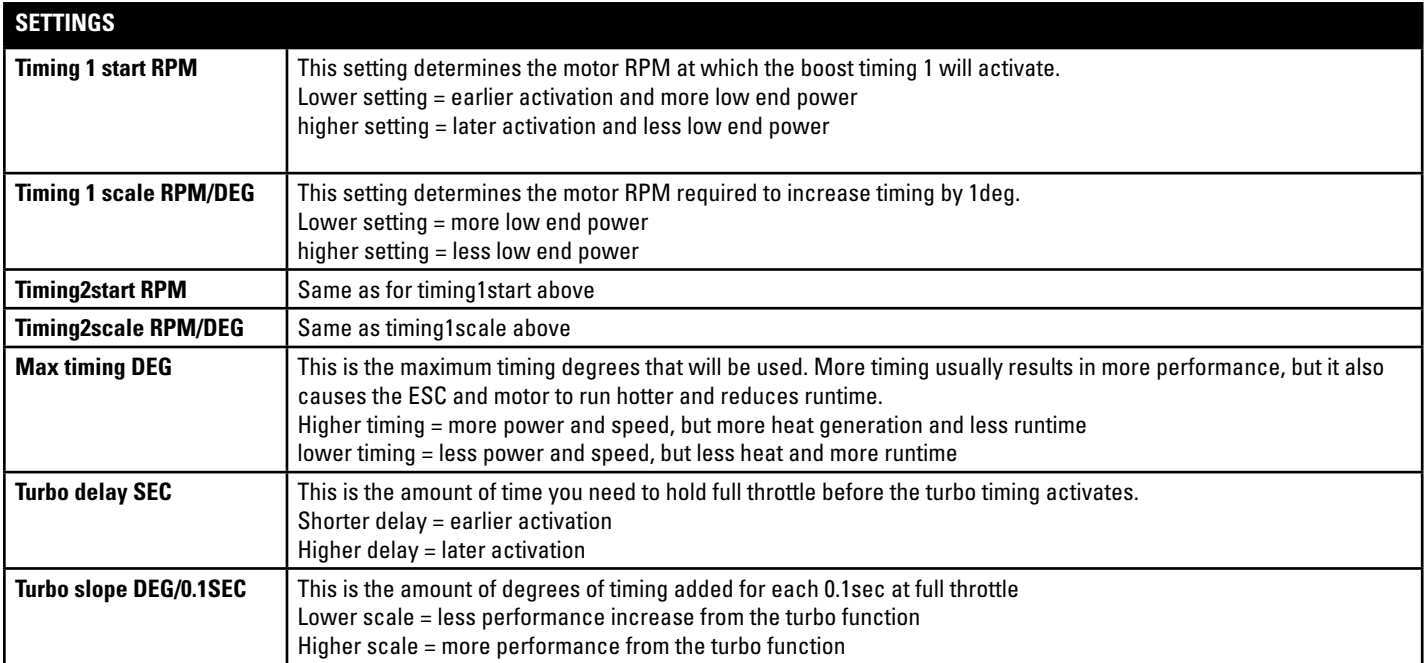